# **Apache and...**

#### **Virtual Hosts ---- aliases mod\_rewrite ---- htaccess**

**AFNOG 11 Kigali, Rwanda May 2010**

**Dorcas Muthoni**

Courtesy: Hervey Allen

# **What is Apache?**

**Very good overview here:**

http://en.wikipedia.org/wiki/Apache\_web\_server

The Apache web site is an excellent source of information as well:

http://www.apache.org/

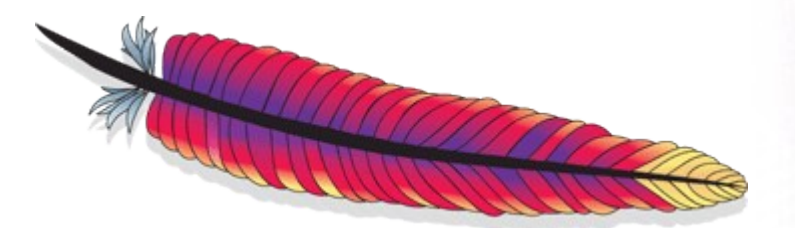

# **Quick Facts**

- Initially released in 1995
- Used on over 100 million web sites
- $\cdot$  54% market share. Microsoft is 25%.
- One million *busiest sites*, Apache 66.82%, Microsoft 16.87%
- *Cross platfrom*: Runs on Unix, Linux, FreeBSD, Solaris, Netware, Mac OS X, Windows, OS/2 and more.
- Licensed under the Apache License. Incompatible with GPL version 2, compatible with version 3.

# **May 2010 Statistics**

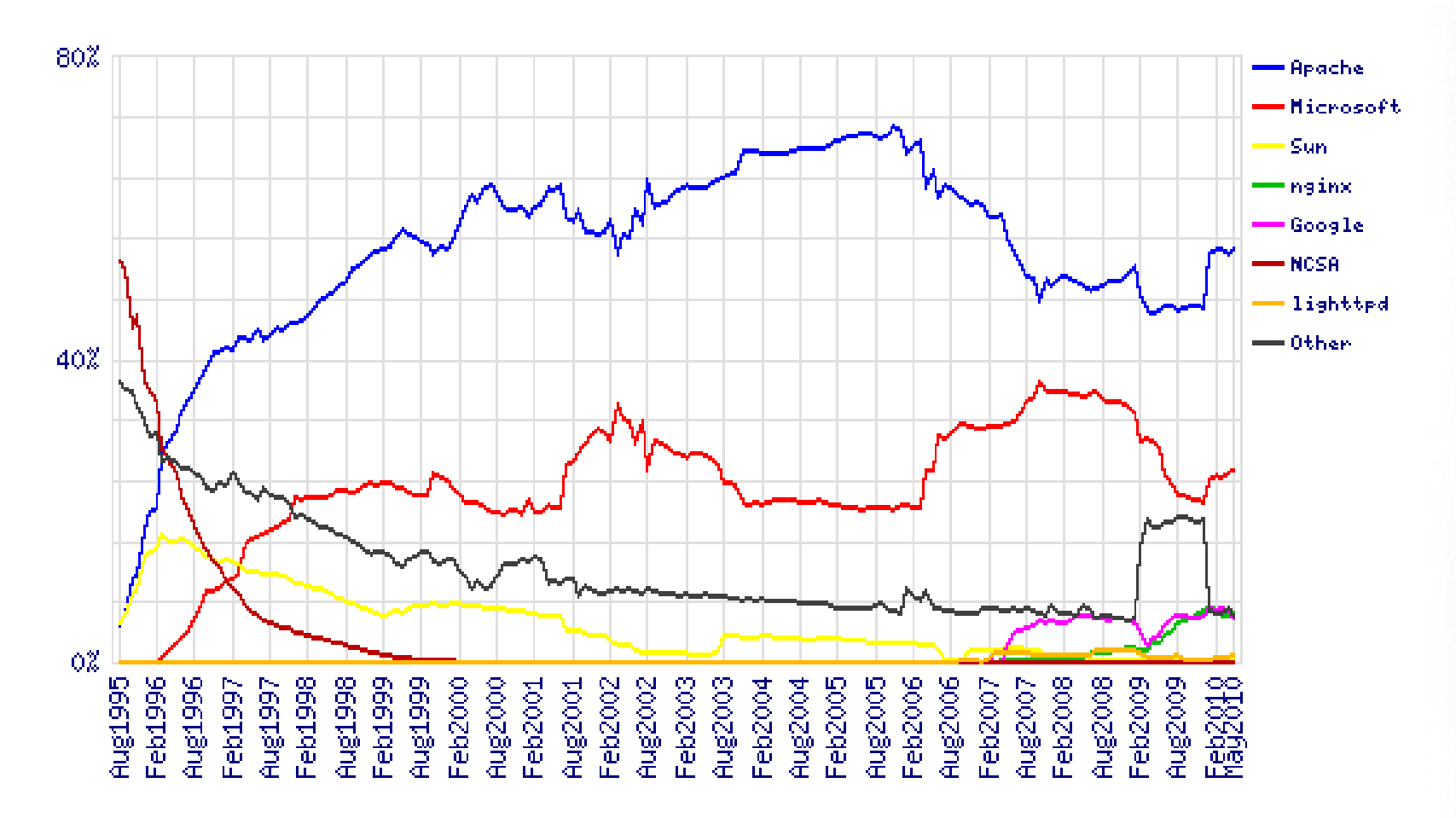

f http://news.netcraft.com/archives/category/web-server-survey/

# **What is a Virtual Host?**

There are two types:

- Name-based
- IP-based

We will be configuring named-based virtual hosts.

This allows a single IP address to serve many web sites from a single server. This is possible because the web client sends the name of the site it wishes to connect to as part of its initial connection request.

#### **Issues**

• Originally with HTTP/1.0 headers the hostname was not required to be included. Some browsers, notably Internet Explorer did not include the site name. This caused name-based hosting to fail.

• HTTP/1.1 released in 1999 requires the hostname to be part of the header. So, this is no longer an issue.

• SSL fails with name-based hosting as the hostname is not part of the initial TLS/SSL handshake – thus you cannot match the correct certificate to use for each site.

# **IP-based Hosting**

• This requires a separate IP address for each hostname on a web server.

• IP-based hosting works with current SSL implementations.

• IP-based hosting (can) work even if DNS has failed.

● However, **requires an IP address for each site**. This may not be possible and requires more effort to implement.

# **Configuration Considerations: Apache**

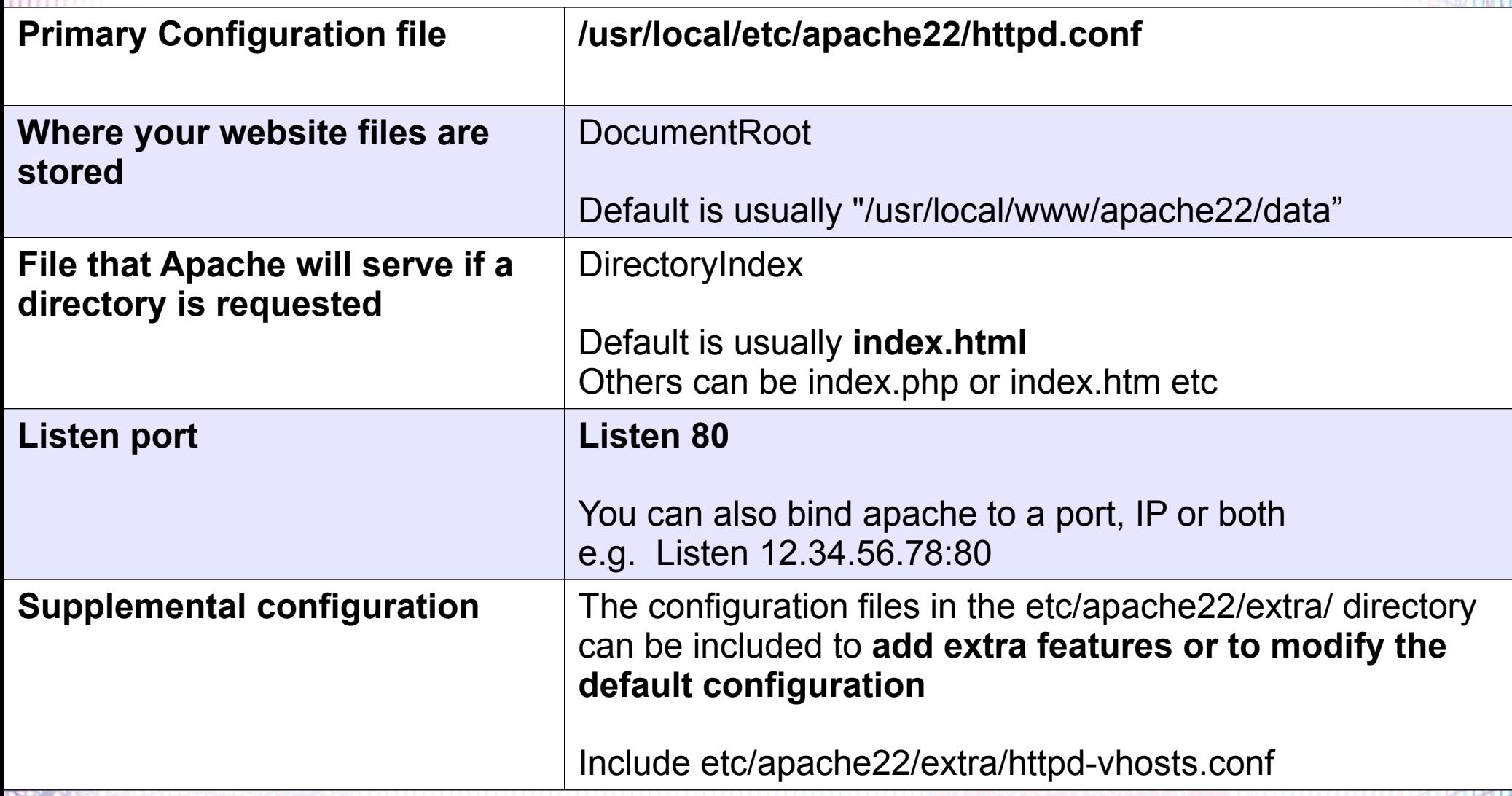

## **Configuration Considerations: Apache**

- Directory naming conventions. Decide upon one from the start:
	- /**usr/local**/www/share/?? (FreeBSD)
	- /**var**/www/share/?? (Linux)

• What to do about default actions? We'll give an example in our exercises.

• Must deal with directory permissions in more detail.

## **Questions?**

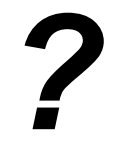

#### **Other Popular Apache Items**

#### **Three include:**

- aliases
- mod\_rewrite
- htaccess

## **Aliases**

Allows you to specify a web directory name that maps to a separate directory *outside* the file structure of a web site.

#### **For example:**

Your site is http://www.example.com/

The site resides in /usr/local/www/share/default/, but you want the files in /usr/local/www/books/ to be available at http://www.example.com/books/

#### **How would you do this?**

## **Aliases continued**

In the file httpd.conf...

Alias /books /usr/local/www/share/books

But, you must set Directory permissions as well. For instance:

<Directory "/usr/local/www/share/books">

Options Indexes FollowSymLinks

AllowOverride None

Order allow,deny

Allow from all

</Directory>

**Remember, case counts in Apache configuration files!**

#### **mod\_rewrite**

Allows you to redirect requests from a page, or a pattern of pages to another page, or another pattern of pages.

- Extremely powerful
- Uses regular expression language
- Can save you if

In order to use mod rewrite the rewrite module must be part of your Apache install (it is in FreeBSD 8.0 and Apache 2.2), and it must be loaded in the httpd.conf file:

LoadModule rewrite\_module modules/mod\_rewrite.so

#### **mod\_rewrite continued**

Here is some sample code where mod\_rewrite is actually used (from httpd.conf):

# turn on the use of the mod\_rewrite module

RewriteEngine on

# Redirect old style ISO=NN requests

RewriteRule  $\land$  /db $\lor$ lookup $\lor$ ISO=([A-Z])

/db/lookup/redirect.php

The end result of this is the redirect reforms the requests in to the form:

http://nsrc.org/db/lookup/country.php?ISO=eg

or

http://nsrc.org/db/lookup/provider.php? \

id=89733450039&fromISO=eg

#### **htaccess**

Perhaps the most common use of mod rewrite is to force the use of https for a set of pages – such as a site login page.

#### **Here is an example:**

**# Turn on the rewrite engine.**

 **# If we are not using port 443 (ssl) AND**

 **# We are trying to access something under the /trac directory AND # We are NOT trying to open the initial index.php file (to avoid # infinite redirects), THEN keep the URI and force the user to use # SSL. Too many passords and sensitve info are thrown around on # the trac project pages.**

 **RewriteEngine on**

 **RewriteCond %{SERVER\_PORT} !443 RewriteCond %{REQUEST\_URI} ^/trac RewriteCond %{REQUEST\_URI} !^/trac/index.php RewriteRule ^(.\*)\$ https://ws.edu.isoc.org\$1 [R=301]**

#### **htaccess continued**

Then you must create a file ".htaccess" in the directory you wish to protect. In that file you might have something like this:

AuthName "AfNOG 2010 SAE, Trac Access"

AuthType Basic

AuthUserFile /var/www/html/trac/afnog10/.htpasswd

require user afnog

Note the file ".htpasswd" above. This is where you store user/password information. You do this by running and using the htpasswd command.

#### **htpasswd command**

To create an initial .htpasswd file with a user and password you do:

# htpasswd -c .htpasswd username

The "-c" parameter says to create the file. Enter in the password when prompted. For the next user do:

# htpasswd .htpasswd username

To change a password just run the command again. And, in the end you'll see a prompt like this...

#### **htaccess**

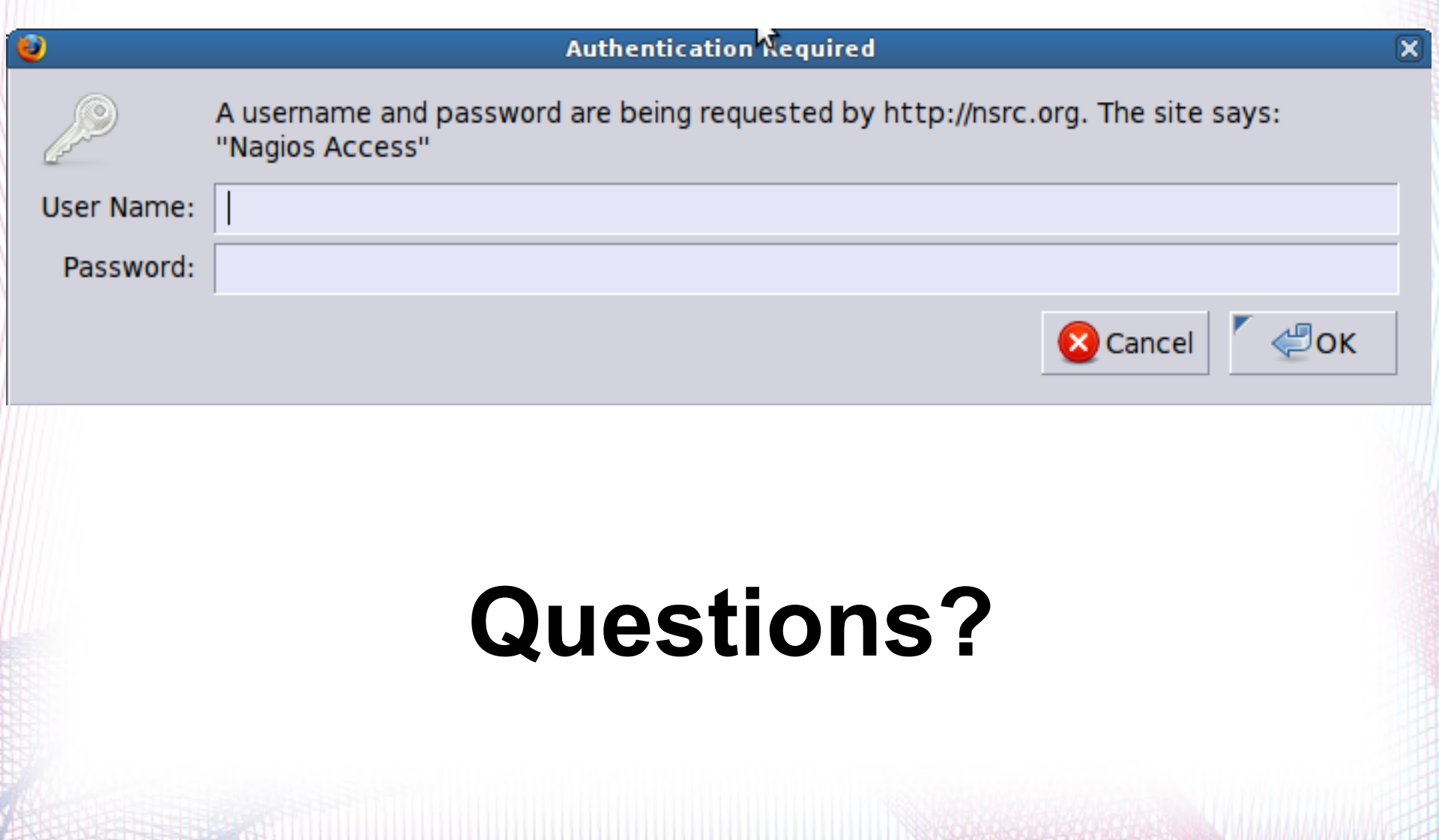